# **ИНФОРМАТИКА, ВЫЧИСЛИТЕЛЬНАЯ ТЕХНИКА И УПРАВЛЕНИЕ**

## **КОНВЕРТИРОВАНИЕ ИЗОБРАЖЕНИЙ В ФОРМАТ PDF С ПОМОЩЬЮ PYTHON**

### *Атаева Гульсина Исроиловна*

*ст. преподаватель, Бухарский государственный университет, Республика Узбекистан, г. Бухара*

### *Адизова Зухро Маруф кызы*

*преподаватель, Бухарский государственный университет, Республика Узбекистан, г. Бухара E-mail[: evrikiy@list.ru](mailto:evrikiy@list.ru)*

## **CONVERTING IMAGES TO PDF USING PYTHON**

## *Gulsina Atayeva*

*Senior Lecturer, Bukhara State University, Republic of Uzbekistan, Bukhara*

## *Zuhra Adizova*

*Lecturer, Bukhara State University, Republic of Uzbekistan, Bukhara*

## **АННОТАЦИЯ**

В этой статье описывается технология создания программ, конвертирующих изображения в формат PDF на языке программирования Python. Язык программирования Python представляет собой язык программирования высокого уровня, который является высокоэффективным, простым в использовании при создании программ на основе технологий программирования, информационных и коммуникационных технологий и имеет ясный программный код. Сегодня очень важно изучать современный язык программирования Python.

#### **ABSTRACT**

This article describes the technology of creating programs that convert images to PDF file format in the Python programming language. The Python programming language is a high-level programming language that is highly efficient, easy to use when creating programs based on programming technologies, information and communication technologies and has a clear program code. Today it is very important to learn the modern Python programming language.

**Ключевые слова:** python, язык программирования, графика, технология, информация, компьютер, программное обеспечение, изображение.

\_\_\_\_\_\_\_\_\_\_\_\_\_\_\_\_\_\_\_\_\_\_\_\_\_\_\_\_\_\_\_\_\_\_\_\_\_\_\_\_\_\_\_\_\_\_\_\_\_\_\_\_\_\_\_\_\_\_\_\_\_\_\_\_\_\_\_\_\_\_\_\_\_\_\_\_\_\_\_\_\_\_\_\_\_\_\_\_\_\_\_\_\_\_\_\_

**Keywords:** python, programming language, graphics, technology, information, computer, software, image.

В этой статье мы подробно рассмотрим преобразование изображений в PDF с помощью языка программирования Python.

Первоначально программный код (базовый код), который мы можем использовать для преобразования изображения в формате JPEG в PDF с помощью программного кода Python:

from PIL import Image ima1 = Image.open(r'rasm saqlanadigan yo`l\fayl nomi.png')  $im1 = ima1.convert('RGB')$ 

\_\_\_\_\_\_\_\_\_\_\_\_\_\_\_\_\_\_\_\_\_\_\_\_\_\_

im1.save(r'pdf saqlanadigan yo`l\fayl nomi.pdf')

*Последовательность шагов для преобразования изображений в PDF с помощью Python:*

#### **Шаг 1. Установите пакет PIL.**

Сначала установите пакет PIL (PIL, известная как библиотека Python Imaging Library, может быть использована для работы с изображениями достаточно легким способом), используя следующую команду: pip install Pillow (библиотека pip должена быть установлена)

Библиографическое описание: Атаева Г.И., Адизова З.М. КОНВЕРТИРОВАНИЕ ИЗОБРАЖЕНИЙ В ФОРМАТ PDF С ПОМОЩЬЮ PYTHON // Universum: технические науки : электрон. научн. журн. 2022. 4(97). URL: *<https://7universum.com/ru/tech/archive/item/13335>*

**Шаг 2: Получите путь нужному изображению.** Затем путь к изображению сохраняется (если изображение и файл python находятся в одном каталоге, путь не требуется.

Например, требуется открыть файл "filename.jpg" Image.open (r'filename.jpg')

путь к которому, C:\Users\user\Desktop

#### **Шаг 3. Конвертируйте изображение в PDF с помощью Python:**

На последнем этапе мы можем использовать следующий программный код для преобразования изображения в PDF:

```
from PIL import Image
image1 = Image.open(r'C:\Us-
ers\user\Desktop\2.jpg')
im1 = image1.convert('RGB')
```
Итак, в нашей программе имя изображения - 2.jpg, а имя файла PDF - 55.pdf.

После запуска программного кода будет создан файл PDF с именем 55.pdf

```
C:\Users\user\Desktop\55.pdf.m1.save
(r'C:\Users\user\Desktop\55.pdf')
```
*Преобразование списка изображений в PDF с помощью Python*

Если у вас есть список изображений и вы хотите сохранить их все в одном PDF-файле, вы можете использовать следующий программный код:

```
image1 = Image.open(r'1.jpg')image2 = Image.open(r'2.jpg')
image3 = Image.open(r'3.jpg')image4 = Image.open(r'4.jpg')
```
Конвертируется:

im1 = image1.convert('RGB') im2 = image2.convert('RGB') im3 = image3.convert('RGB') im4 = image4.convert('RGB')

Затем создается список новых изображений (кроме первого изображения im1, т.к. все изображения сохраняются в один файл, в продолжении первого изображения im1):

 $imagelist99 = [im2, im3, im4]$ 

В конце программы в PDF записывается код сохранения (примечание im1):

im1.save(r'55.pdf',save\_all=True, append\_images=imagelist99)

```
Полный программный код:
from PIL import Image
image1 = Image.open(r'1.jpg')image2 = Image.open(r'2.jpg')image3 = Image.open(r'3.jpg')image4 = Image.open(r'4.jpg')im1 = image1.convert('RGB')
im2 = image2.convert('RGB')
im3 = image3.convert('RGB')
im4 = image4.convert('RGB')
imagelist99 = [im2, im3, im4]im1.save(r'55.pdf',save_all=True, ap-
pend_images=imagelist99)
```
Наш PDF-файл содержит все изображения.

*Инструмент для конвертации изображений в PDF, о*снованный на графическом интерфейсе Python и пакете tkinter. Код программы для преобразования изображений в PDF выглядит следующим образом:

```
from PIL import Image
import tkinter as tk
from tkinter import filedialog
from tkinter import messagebox
root= tk.Tk()
canvas1 = tk.Canvas(root, width = 300,height = 300, bg = 'lightsteelblue2', re-
lief = 'raised')
canvas1.pack()
label1 = tk.Label(root, text='File Con-
version Tool', bg = 'lightsteelblue2')
label1.config(font=('helvetica', 20))
canvas1.create window(150, 60, window=la-
bel1)
def getFile ():
     global im1
    import file path = filedialog.asko-
penfilename()
     image1 = Image.open(import_file_path)
     im1 = image1.convert('RGB')
browseButton = tk.Button(text=" Select 
File \blacksquare, command=getFile, bg='green',
fg='white', font=('helvetica', 12, 
'bold'))
canvas1.create window(150, 130, win-
dow=browseButton)
def convertToPdf ():
    global im1
   export file path = filedia-
log.asksaveasfilename(defaultexten-
sion='.pdf')
    im1.save(export_file_path)
saveAsButton = tk.Button(text='Convert to 
PDF', command=convertToPdf, bg='green', 
fg='white', font=('helvetica', 12, 
'bold'))
canvas1.create_window(150, 180, win-
dow=saveAsButton)
def exitApplication():
    MsgBox = tk.messagebox.askquestion 
('Exit Application','Are you sure you 
want to exit the application', icon =
'warning')
     if MsgBox == 'yes':
        root.destroy()
exitButton = tk.Button (root, text='Exit 
Application',command=exitApplication, 
bg='brown', fg='white', font=('helvet-
ica', 12, 'bold'))
canvas1.create window(150, 230, win-
dow=exitButton)
root.mainloop()
```
Таким образом, мы получили программу - преобразователь изображений формата jpg в файл формата pdf. Далее представлен рисунок окна программы (рис 1.).

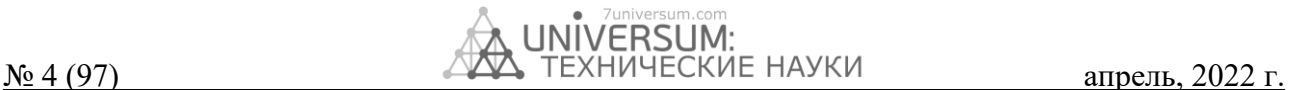

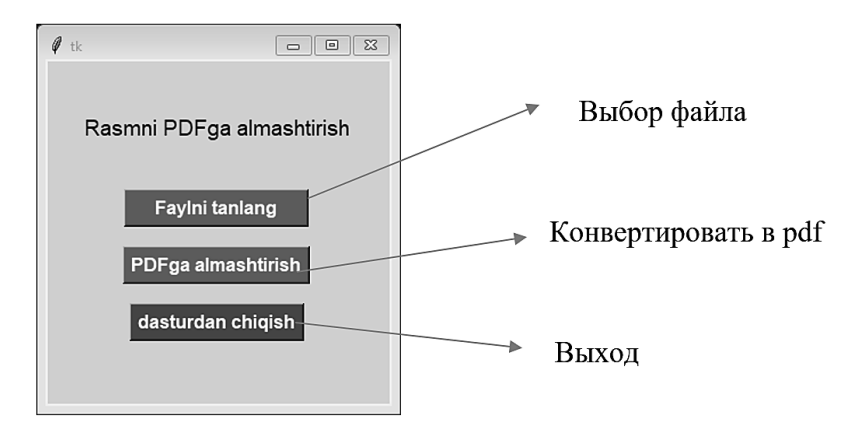

*Рисунок 1. Окно программы преобразователя*

## **Список литературы:**

- 1. Атаева Г.И., Асадова О.А. Проблемы и решения в преподавании информатики //ПРИОРИТЕТНЫЕ НАПРАВЛЕНИЯ РАЗВИТИЯ НАУКИ И ОБРАЗОВАНИЯ: сборник статей XX Международной научнопрактической конференции. – 2021. – Т. 1. – С. 169-171.
- 2. Bo'ronova G., Adizova Z. Umumiy orta talim maktablari robototexnika togaraklarida Arduino-uno dasturidan foydalanish // ЦЕНТР НАУЧНЫХ ПУБЛИКАЦИЙ (buxdu. uz). – 2021. – Т. 3. – №. 3.
- 3. https://pythonru.com/biblioteki/osnovnye-vozmozhnosti-biblioteki-python-imaging-library-pillow-pil?ysclid=l0t8ljp8wd